# **How to Access Databases through CARSI (Wiley)**

#### **Access Method 1:**

Click [here.](https://onlinelibrary.wiley.com/action/ssostart?idp=https://idp.zju.edu.cn/idp/shibboleth&redirectUri=https://onlinelibrary.wiley.com/) Login with your INTL ID to access the database.

#### **Access Method 2:**

Use any web browser to access the URL "<https://onlinelibrary.wiley.com/>".

**1、**Click "Login" on the upper right of the page. As the web being shown below,

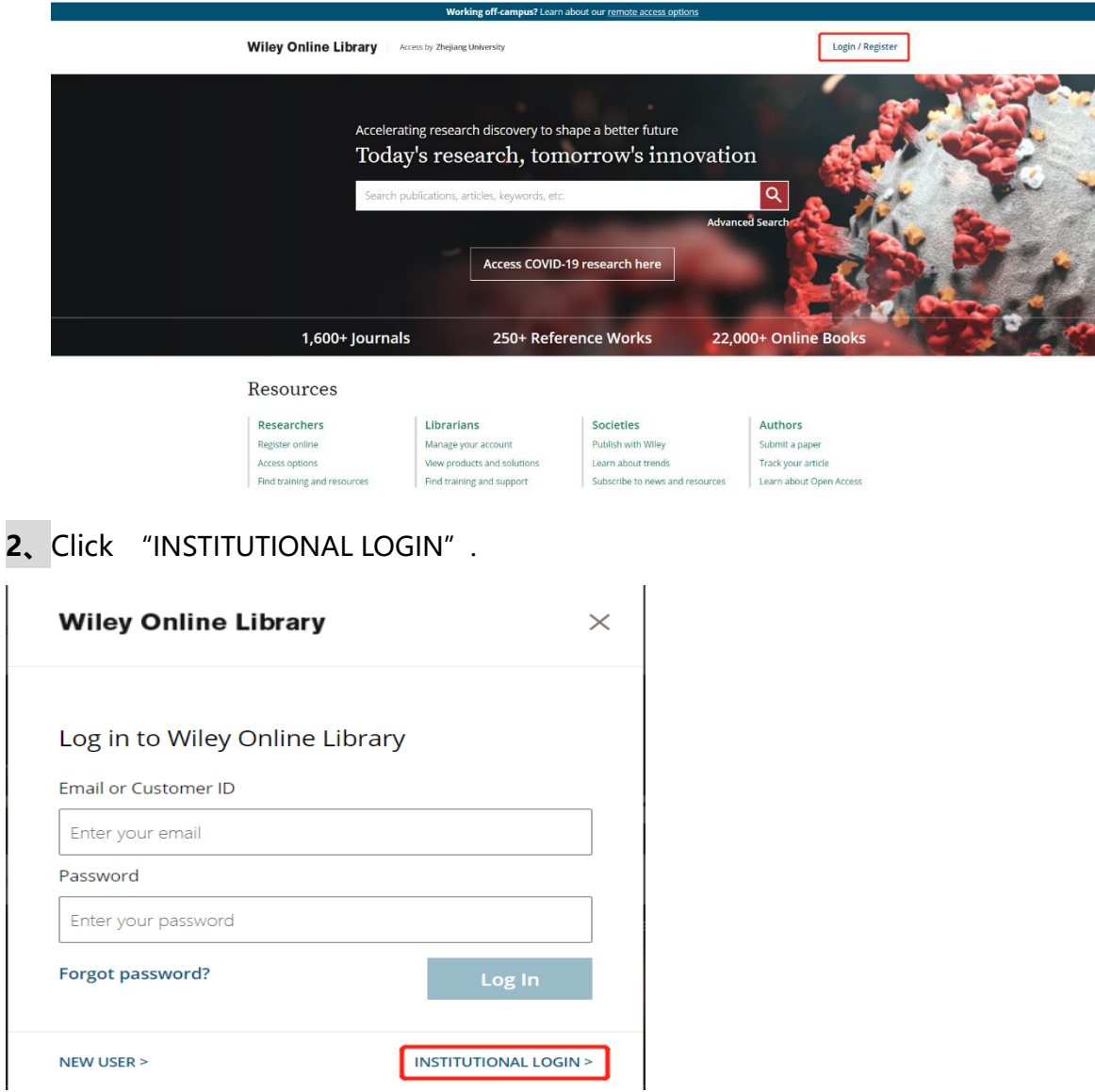

3. Select from the drop-down box and choose "China CERNET Federation (CARSI)"

select "Zhejiang University " in the drop-down menu.

## Search for your institution

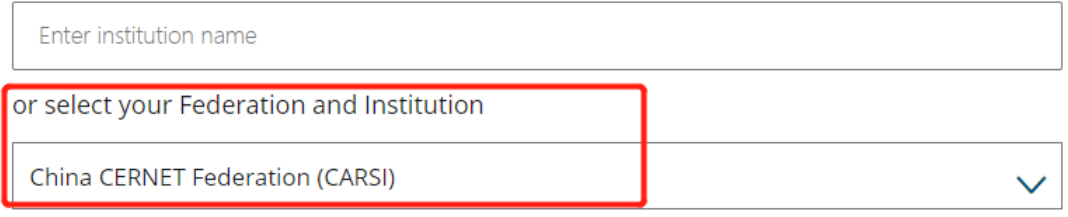

- · Sun Yat-sen University
- Tianjin Agricultural University
- Tianjin University of Technology
- Tongji University
- Tsinghua University
- UESTC
- University of Science and Technology of China
- WUHAN TEXTILE UNIVERSITY
- Wenzhou Medical University
- Wenzhou University
- Westlake Universtiy
- Wuhan University
- . XIAN TECHNOLOGICAL UNIVERSITY
- XIDIAN UNIVERSITY
- Xi'an Jiaotong University
- Xiamen University
- Xiamen University of Technology
- Xian Jiaotong-Liverpool University
- Yancheng Institute of Technology
- Yunnan University
- ZHEJIANG Normal University
- Zhejiang University
- Zhejiang University of Technology
- Zhengzhou University

4. Login with your INTL ID to access the database.

## INTERNATIONAL CAMPUS ZHEJIANG UNIVERSITY

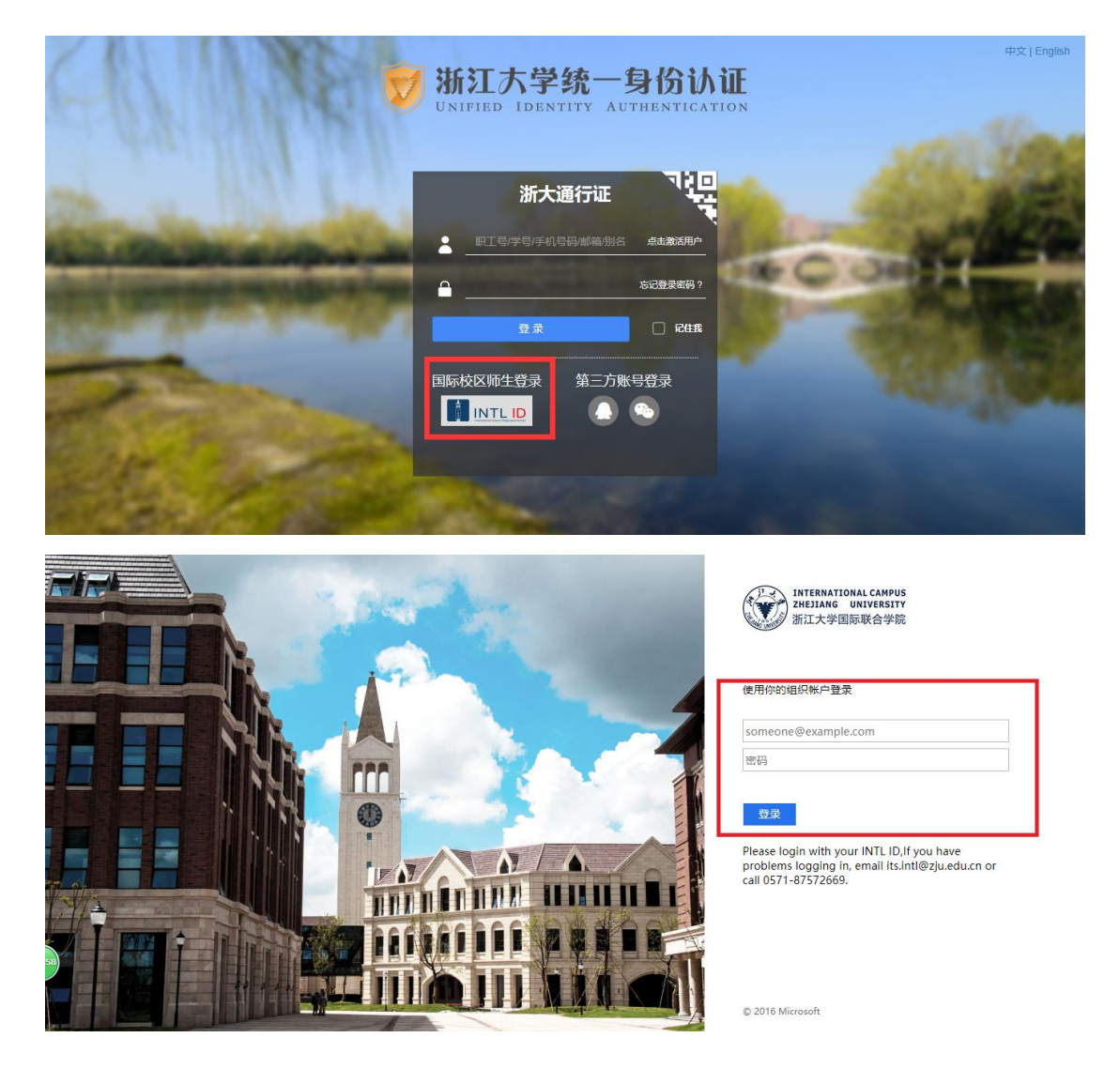

### **5、** Visit Wiley after verifying.

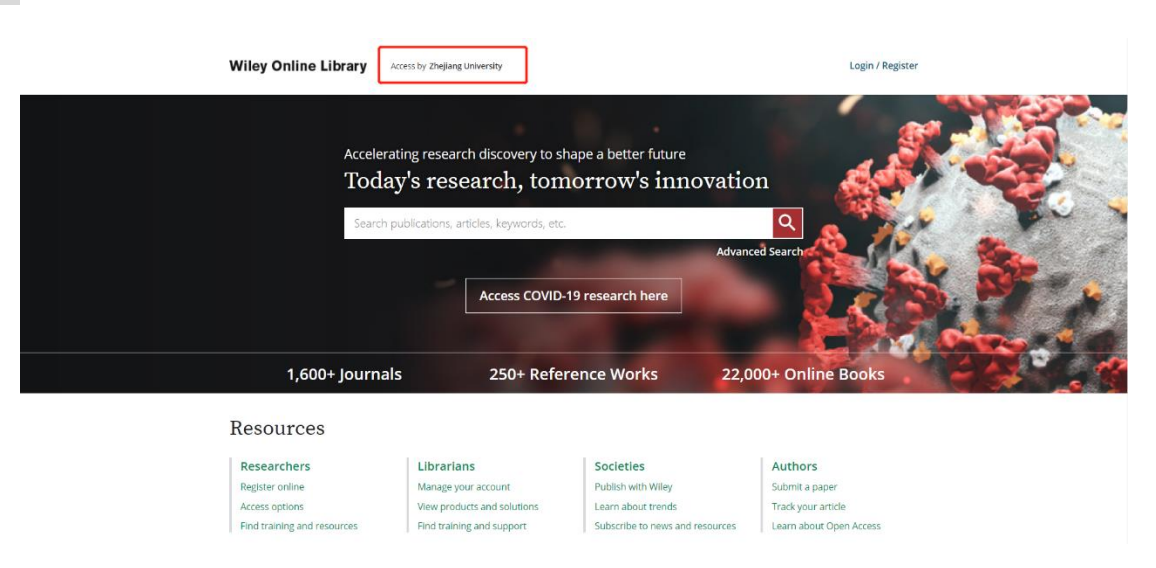

INTERNATIONAL CAMPUS ZHEJIANG UNIVERSITY

I